#### **Introduction of DOS UNIT-5**

MS DOS का पूरा नाम Microsoft Disk Operating system है। MS DOS एक Character User Interface Operating System (CUI)है। जो लगातार अपनी कुछविशेषताओं के साथ यूजर को नई सुविधायें उपलब्ध कराता है।यह सबसे लोकप्रिय ऑपरेटिंग सिस्टम था । माईक्रो कम्प्यूटर में यह प्रयोग होता था । सन 1984 में इनटेल80286 िोसेसर युक्त माईक्रो कम्प्यूटर विकससत ककये गये तब इनमें MS DOS 3.0 और MS DOS 4.0 version का विकास ककया गया ।

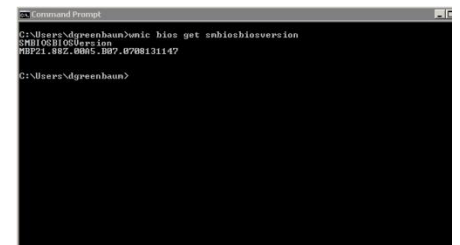

माइक्रोसॉफ्ट के इस आपरेटिंग सिस्टम को डिस्क आपरेटिंग सिस्टम कहा गया क्योंकि यह अधिकतर डिस्क से संबंधित इनपुट आउटपुट कार्य करते थे। MS DOS एक आपरेटिंग सिस्टम यूजर और हार्डवेयर के बीच मध्यस्थता का कार्य करता है। आपरेटिंग सिस्टम कम्प्यूटर में हार्डवेयर एवं सॉफ्टवेयर को कण्ट्रोल ही नहीं करता है। उनके बीच परस्पर संबंध स्थावपत करता है ।जजससे यूजर को कं्यूटर ऑपरेट करने में कोई समस्या नहीं होती है। MS DOS में कीवोर्ड की सहायता सेकमांड दिये जाते है। डॉस इन कमांड्स को समझ कर उस कार्य को समपन्न करता है,और आउटपुट को प्रदर्शित करता है।

**डॉस प्रोम्प्ट एवं ड्राइव नेम (Dos Prompt and Drive Name)**

डॉस की रेम में लोड होते ही मोनिटर पर निम्नलिखित में से कोई एक चिन्ह प्रदर्शित होता है \_

```
A:/>
```
 $C$ :/>

उपर्युक्त चिन्ह डॉस प्रोम्प्ट या सिस्टम प्रोम्प्ट कहलाते है जो यह दर्शाते है की डॉस लोड हो चुका है और यूजर के कमांड लेने के लिए तैयार है | हम जो भी कमांड टाइप करते है | यह प्रोम्प्ट के सामने ही टाइप होता है | जब फ्लॉपी डिस्क पर कार्य करते है तो A**:**/> ये धचन्ह आता है जो A िोम्प्ट कहलाता है |

हार्ड डिस्क पर कार्य करने पर C:/> आता है, जो C प्रोम्प्ट कहलाता है| अगर सिस्टम में िो फ्लॉपी ड्राईिर है तो , तो पहली ड्राइि A िोम्प्ट तथा िसू री ड्राइि B **(B:**/>) प्रोम्प्ट दधारा दर्शाते है |

इस प्रकार डॉस प्रोम्प्ट क्रियाशील ड्राइव तथा डायरेक्ट्री का नाम प्रदर्शित करता है | अगर हार्ड डिस्क में एक से अधिक पार्टीशन किये गये हो तो इन्हें क्रमशः C,D,E आटि नाम (drive name) टिया जाता है |

#### **What is FAT file system**

प्रत्येक ऑपरेटिंग सिस्टम के अन्दर फाइल्स को व्यवस्थित रूप से रखने के लिए फाइल सिस्टम का प्रयोग किया जाता है जिसे cluster कहते है | विभिन्न प्रकार के ऑपरेटिंग सिस्टम विभिन्न प्रकार के फाइल सिस्टम का प्रयोग करते है | FAT, NTFS इत्यादि कई फाइल सिस्टम है | DOS, FAT फाइल सिस्टम का प्रयोग करता है |

FAT का पूरा नाम File Allocation Table है जिसका प्रयोग डिस्क में फाईलो के संग्रहण का रिकॉर्ड रखने के लिए होता है |सबसे पहले फैट का प्रयोग सन 1980 में टिम पैटर्सन (Tim paterson ) ने अपने 86-Dos में किया था | फैट के प्रमुख प्रकार FAT12,FAT16, FAT32,etc |

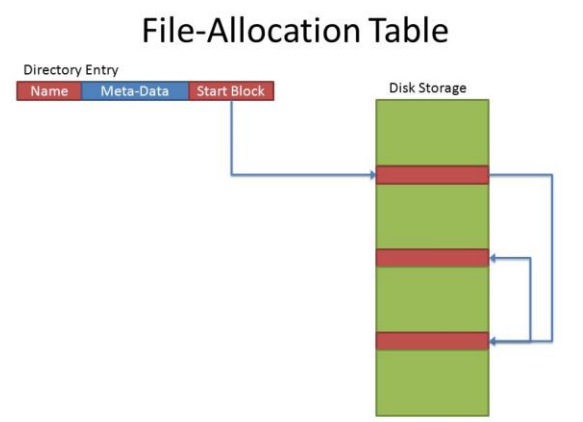

#### **File & directory structure**

हम अपने दैनिक जीवन में कार्यालयों में दस्तावेजो को रखने के तरीके पर विचार करे तो हम देखते है की अलग अलग दस्तावेजो, आवेदन आदि को हम सम्बंधित फाईलो में संलग्न करके रिते है, और इन फाइल्स को अलमारी में विषयिार अलग अलग खानों में रखते है ताकि इन्हें खोजने में हमे आसानी रहे इसी प्रकार कंप्यूटर की हार्ड डिस्क भी अलमारी का सामान है जिसमे सभी दस्तावेज सुरक्षित रखे जाते

है इसी प्रकार जब हम कोई दस्तावेज हार्ड डिस्क में रखते है तो उसको सेव करते है |और उसको एक नाम देते है |इसी प्रकार सेव किया गया दस्तावेज फाइल कहलाता है सेव किये गए इन दस्तावेजो को विषयवार अलग अलग समूहों में divide किया जा सकता है | ये समूह डायरेक्टरी कहलाती है और हम डायरेक्ट्री में विभिन्न प्रकार की फाइल्स का समावेश कर सकते है $-$ 

### **फाइल्स के नाम (***Naming file)*

कंप्यूटर में प्रत्येक फाइल का एक नाम होता है, इस नाम के दो भाग होते है –

- प्राथमिक नाम (Primary Name)
- विस्तारक नाम (Extension Name)

**फाइल्स के नामकरण के ननयम (Rules of Naming Files)**

डॉस के वातावरण में फाइल का नाम रखते समय निम्न बातो का ध्यान रखना आवश्यक है $-$ 

- 1. फाइल का प्राथमिक नाम 1 से 8 अक्षर हो सकता है|
- 2. नाम के बीच में स्पेस नहीं होना चाटहए|
- 3. डॉस में फाइल के नाम में अक्षरों {AसेZ}, अंको [0-9] तथा केवल निम्न विशेष अक्षरों का उपयोग किया जा सकता है ~ !  $\sqrt{s} \cdot \frac{k}{(s-1)^2}$  इसके अतिरिक्त अन्य विशेष अक्षरों जैसे – [] / < > आदि का उपयोग फाइल के नाम में नहीं ककया जा सकता है |
- 4. िॉस कं्यूटर के विसभन्न उपकरण के सलए कुछ विशेष नामो का उपयोग करता है जो डििाइस नेम कहलाती है|
- 5. िाथसमक नाम (Primary Name) और विस्तारक नाम (Extension Name) के बीच (.) िॉट होना चाटहए|
- $6.$  डॉट के पहले और बाद में खाली जगह नहीं होना चाहिए |

### **बूटटगं प्रोसेस क्या है? (Booting process)**

वास्तव में पॉवर स्विच ऑन करने से लेकर डॉस प्रांप्ट आने तक की पूरी प्रक्रिया बूटिंग प्रोसेस कहलाती है| जिसमे मुख्य रूप से डॉस, डिस्क से रेम (RAM) में लोड होता है तथा कुछ अन्य कक्रयाए संपन्न होती है | ये कक्रयाये तथा इनका क्रम निम्नलिखित है $-$ 

1. **पोस्ट (POST) :-**पॉिर ऑन होते ही कं्यूटर सबसे पहले अपनी स्ियं की मेमोरी तथा जुड़े हुए सभी उपकरणों को चेक करता है की वे सही कार्य कर रहे है या नहीं और कही कनेक्शन निकला तो नहीं है यह प्रक्रिया पॉवर

ऑन सेल्फ टेस्ट या संक्षेप में पोस्ट कहलाती है |किसी भी प्रकार की समस्या होने पर सम्पबंधधत error message आता है |

- 2. **बूट ररकॉडड (BOOT RECORD):-**पोस्ट द्धारा की जाने िाली चैककंग के बाि कंट्रोल बूट रिकॉर्ड को स्थान्तरित हो जाता है जो डिस्क के विषय में संपूर्ण जानकारी डिस््ले करता है यह जानकारी डिस्क से सूचनाये ननकालने के सलए आिश्यक है|
- 3. **डॉस कर्नल (DOS KERNAL)** :-यह तीसरा और सबसे महत्वपूर्ण चरण है जिसमे डॉस कर्नेल मेंमोरी में लोड होता है डॉस कर्नल ऑपरेटिंग सिस्टम का केंद्रीय भाग होता है जो दो विशेष सिस्टम फाइलो से मिलकर बनता है ये दोनों ही फाइले हिड़न मोड में होती है|
- 4. सिस्टम कॉन्फ़िगरेशन (SYSTEM CONFIGURATION):-डॉस कर्नल लोड होने के बाद कंप्यूटर इस चरण में CONFIGURATION FILE को ढूढता है तथा इस फाइल के दिए गये पैरामीटर के अनुसार सिस्टम की विभिन्न internal setting करता है | SYS एक ऐसी फाइल है जिसमे प्रयोगकर्ता स्वयं अपनी आवश्यकता के अनुसार सिस्टम सेटिंग से सम्बंधित विभिन्न मानो को निर्धारित कर सकता है |
- 5. **कमांड कोम फाइल (COMMAND.COM):-**पांचिे चरण में िॉस की एक और महत्वपूर्ण फाइल COM मेमोरी में लोड होती है | डॉस के सभी इन्टरनल कमांि इस फाइल के माध्यम से चलते है |
- 6. **ऑटो एन्क्सक्युटेबबल बैच फाइल (BAT):-**इस चरण में COMMAND.COM फाइल स्ियं ही AUTOEXEC.BAT फाइल को ढूढकर चलाता है | AUTOEXEC.BAT एक बैच फाइल है जिसके दधारा हम सिस्टम की date, time तथा विभिन्न सॉफ्टवेर के पाथ सेट कर सकते है |
- 7. **डॉस प्रोम्प्ट (DOS PROMPT):-उपर्युक्त पूरी प्रक्रिया संपन्न होने के बाद** अंततः मोनिटर पर डॉस प्रोम्प्ट दिखाई देता है जो यह बताता की डॉस लोड हो चुका है, और कंप्यूटर हमारे कार्य करने के लिए तैयार है |

### **बूटटगं प्रक्रिया के प्रकार (Types of Booting)**

- 1. Cold booting
- 2. Warm booting

Cold booting: - जब हम कंप्यूटर का main switch off करके on करते है तो यह Cold booting कहलाता है |

**Warm booting: –** Warm booting में हम कं्यूटर की reset key and ctrl+alt+delete तीनो keys को एक साथ press करके प्*नः boot करते है कं*प्यूटर को boot करने लिए M.S.DOS में तीन फाइल्स MSDOS.SYS, IO.SYS एिं COMMAND.COM होना अत्यंत आवश्यक है| इनमे प्रथम दो files hidden files होती है तथा COMMAND.COM एक file होती है |

#### **System files of DOS**

वे प्रमुख फाइल जिनसे मिलकर डॉस ऑपरेटिंग सिस्टम बना होता है, डॉस की सिस्टम फाइले कहलाती है ये फाइल्स कुछ विशेष कार्यो जैसे बूटिंग प्रक्रिया को संपन्न करना , इनप्ट/आउटप्ट डिवाइसेस का निर्धारण तथा संयोजन , डॉस के आन्तरिक निर्देश (instruction) को मेमोरी में लोड करना , स्टोरेज डिवाइसेस का प्रबंधन आदि कार्यो के लिए निर्मित की जाती है | इन फाइल्स के विस्तार नाम SYS.COM आदि होते है | जो यह दर्शाते है की ये सिस्टम फाइल्स तथा कमांड फाइल्स है | िॉस ऑपरेटटंग ससस्टम, तीन फाइल्स से समलकर बना है :-

- 1. IO.SYS
- 2. MS DOS.SYS
- 3. COMMAND.COM
- 4. CONFIG.SYS FILE

**IO.SYS** और **MS DOS.SYS FILES -** ये िोनों फाइल्स नछपी हुई (hidden) होती है अर्थात इनके नाम डिस्क में संगृहीत फाइल्स की सूची में दिखाई नहीं देते है |IO.SYS FILE, MS-DOS का आवश्यक हिस्सा है जिसमे विभिन्न डिवाइस ड्राईवर फाइले संग्रहित होती है जिनके लोड होने पर ऑपरेटिंग सिस्टम विभिन्न इनपुट/आउटपुट डिवाइसेस तथा अन्य उपकरणों का कंप्यूटर से तालमेल स्थापित कर पाता है बूटिंग के क्रम में पहले IO.SYS FILE लोड होती है और यह MS-DOS.SYS तथा CONFIG.SYS FILE को लोड करती है | MS-DOS.SYS सबसे महत्वपूर्ण सिस्टम फाइल है जो IO.SYS के बाद क्रियान्वित होती है इसमें ऑपरेटिंग सिस्टम का मुख्य कोड संगहीत होता है जिसे डॉस कर्नेल कहते है | **COMMAND.COM FILE-** COMMAND.COM एक command इंटरविटर िोग्राम फाइल है जिसमे डॉस के सभी आंतरिक निर्देश संग्रहित होते है यह बुटिंग प्रक्रिया में config.sys file के बाद लोड होता है |यूजर का कंप्यूटर से संपर्क स्थापित करने की द्रष्टि से महत्वपूर्ण है क्योकि जो भी आंतरिक कमांड चलाते है वे सभी इस फाइल के दधारा ही क्रियान्वित होते है COMMAND.COM को कमांड इंटरप्रिटर या कंसोल कमांड प्रोसेसर (console command processor) या (shell) भी कहते है

**CONFIG.SYS FILE-** CONFIG.SYS FILE एक टेक्स्ट आधाररत फाइल है | जो Dos तथा ऑपरेटिंग सिस्टम के लिए सिस्टम कॉन्फिगरेशन फाइल के रूप में उपयोग की जाती है | config.sys में इस प्रकार के निर्देश दिए जाते है जो विभिन्न मापदंडो

का निर्धारण करते है एवं उच्च स्तरीय डिवाइस ड्राईवर लोड करके हमारी आवश्यकतानुसार हार्डवेयर उपकरणों मेमोरी की-बोर्ड, माउस प्रिंटर आदि का निर्धारण

#### करते है |

### **Commands of DOS (डॉस की कमांड्स)**

हम जानते है कि,कंप्यूटर ऑपरेटिंग सिस्टम कि उपस्थिति में ही कार्य करता है | MS-DOS एक ऑपरेटिंग सिस्टम है जो कंप्यूटर का संचालन करता है | जब कोई ऑपरेटिंग सिस्टम कंप्यूटर का संचालन करता है तो यह यूजर तथा हार्डवेयर के बीच सम्बन्ध जोड़ने के लिए कमांड इन्टरप्रेटर के जरिये यूजर के लिए कमांड कि सुविधा प्रदान करता है | MS-DOS में भी यह सुविधा दो तरह के कमांड्स के द्धारा मिलती है जो कि निम्नलिखित है –

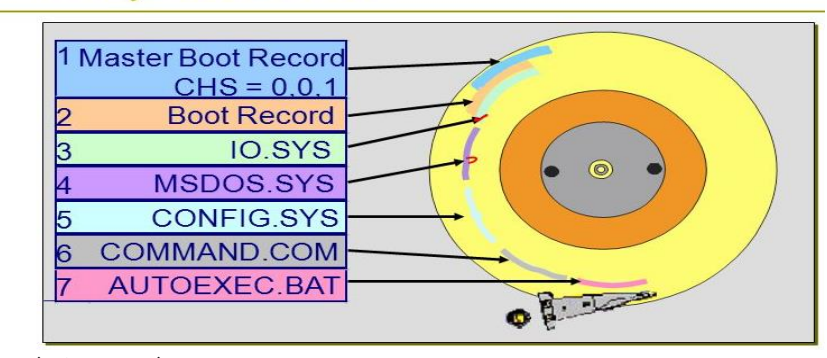

# **DOS** System Files

#### • **आंतररक कमांड (internal command)**

यह कमांड्स DOS के साथ हमेशा मौजूद रहते है क्योकि यह कमांड बूटिंग के साथ ही स्वतः मेमोरी में स्टोर हो जाते है |यह भी COM प्रोग्राम FILE में संकलित होते है | इसलिए ये कमांड सदैव उपलब्ध होते है जब तक कि क्रियान्वित कर सकते है कुछ आन्तरिक कमांड्स के उदाहरण निम्नलिखित है –MD, DIR, CD, Copy, Type, Rename इत्याटि|

# Internal commands

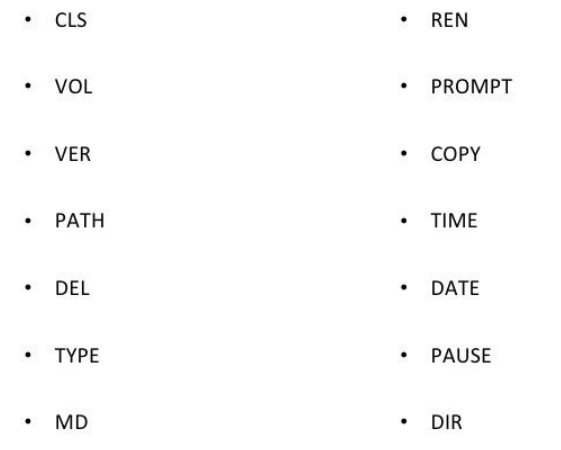

- $\cdot$  CD
- **बाह्य कमांड (External Command)**

बाह्य कमांडस ऐसे छोटे प्रोग्राम (Short Program) होते है जो Floppy Disk अथवा Hard Disk पर Store होते है एवं आवश्यकता पढने पर इन्हें Execute किया जा सकता है यह मेमोरी में Store होते है एवं क्रियान्वित होते है |बाह्य कमांडस कि अपनी एक फाइल होती है जिसको क्रियान्वित करने से कमांड रन होती है | बाह्य कमांडस (External Commands) के उदाहरण निम्न है – Format, Print, Backup, Help, Disk, Dos key, Tree इत्याटि |

# **External Commands**

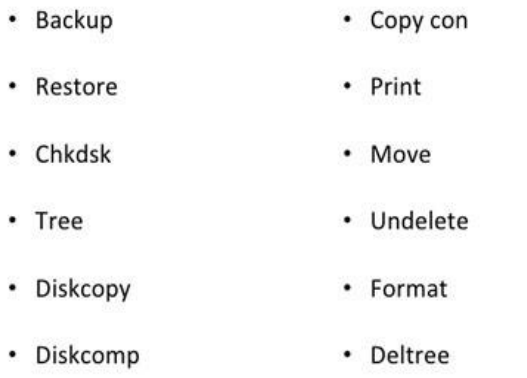

**आंतररक कमांड (internal command)** DIR COMMAND- यह कमांड्स किसी डायरेक्ट्री में फाइल्स और सब-डायरेक्ट्री कि सूची प्रदर्शित करता है Syntax- C:\>Dir यदि किसी विशेष डायरेक्ट्री की फाइल कि सूची देखना चाहते है |तो dir के साथ िायरेक्री का नाम िेते है | Syntax- C:\>Dir<Directory name>  $Ex. -$  C:\ $>$  Dir abc **MD COMMAND (Make Directory)** इस कमांड का उपयोग नयी डायरेक्ट्री बनाने के लिए किये जाता है Syntax- C:\>MD<Directory name> Ex. –  $C:\rangle$  MD ABC **CD COMMAND (Change Directory)** इस कमांड का उपयोग डायरेक्टी को बदलने के लिए किया जाता है Syntax- C:\>CD<DIR name> Ex. –  $C:\rangle$  CD ABC **CD..** इस कमांड का उपयोग डायरेक्टी से बाहर जाने लिए किये जाता है Syntax-  $C:\rangle$  <Dir name><command> Ex. –  $C:\rangle$  ABC>CD..  $C:\rangle$ **RD COMMAND (Remove Directory)** इस कमांड का उपयोग Disk में पहले से बनी हुई डायरेक्ट्री को remove करने के लिए ककया जाता है| Syntax- C:\>RD<DIR name>  $Ex. C:\rangle$  RD ABC **CLS (Clear Screen Command)** इस command के दधारा Screen को Clear कर सकते है। Syntax- C:\>CLS  $Ex.-$  C:\ $>C\geq CLS$ **COPY COMMAND** इस command के दधारा हम किसी भी file कि duplicate file बना सकते है| Syntax 1- C:\>Copy<File Name><New Name> Syntax 2- C:\> Copy <Path\File Name><Target Drive>  $Ex.-$  C: $\triangleright$  COPY ABC XYZ. Ex.- C:\> COPY DELHI D:

**MR. BHUMESHWAR DASHHARE SIR MOB. - 9098763399**

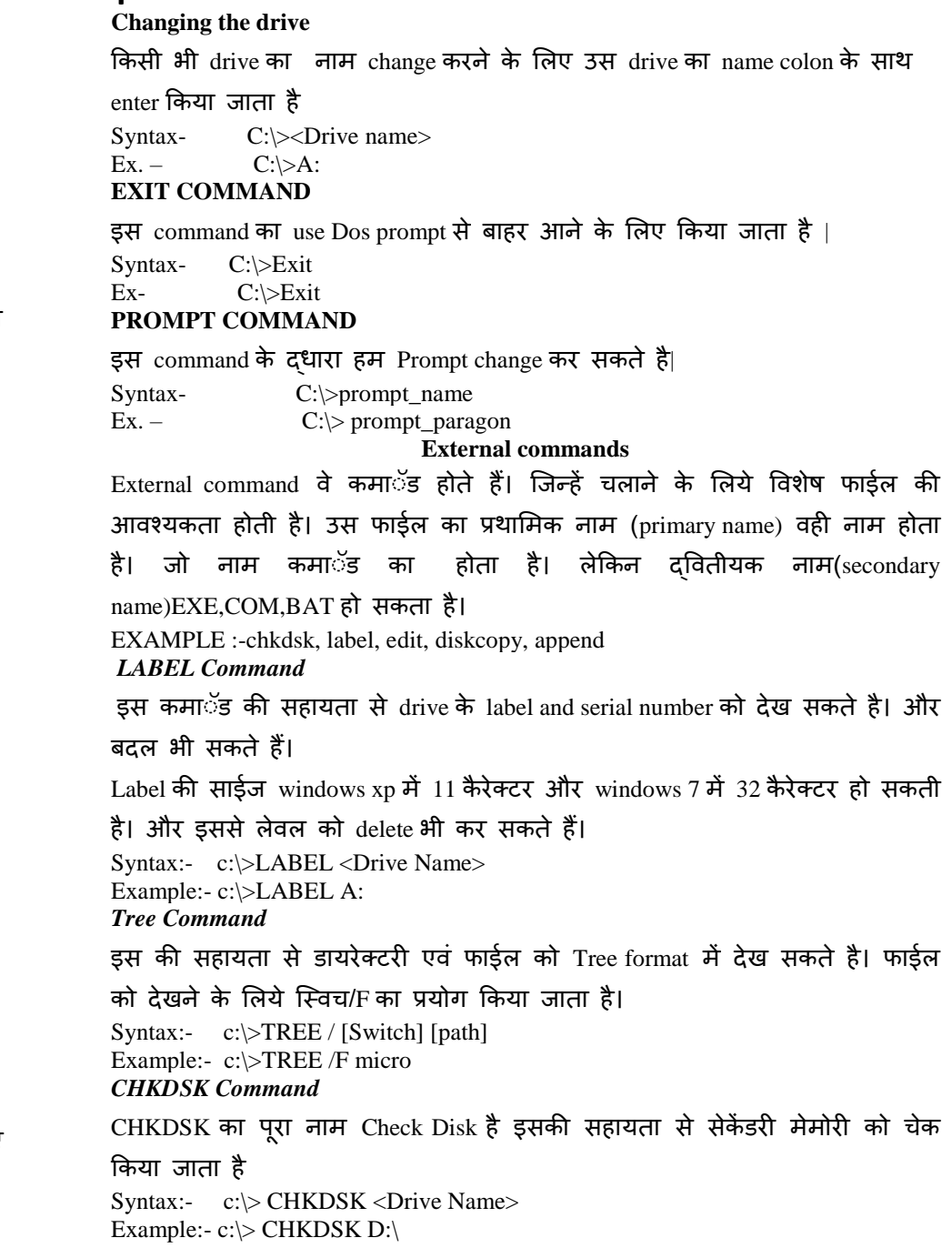

# **DEL COMMAND (Delete Command)**

इस कमांड का उपयोग File को disk से delete करने के लिए किया जाता है

Syntax- C:\>Del<DIR name>  $Ex. -$  C: $\geq$ Del ABC.txt **REN COMMAND (RENAME COMMAND)** इस कमांड का प्रयोग फाइल को रीनेम करने के लिए किया जाता है

Syntax- C:\>REN<Old File Name><New File Name>

Ex. – C:\>REN ABC.txt XYZ.txt

### **TYPE COMMAND**

इस command का use हम File के टेक्स्ट को Screen पर देखने के लिए कर सकते

## है|

Syntax- C:\>TYPE<DIR name>  $Ex. -$  C: $\triangleright$  RD ABC.txt

### **DATE COMMAND**

इस command के दधारा हम Current date (MM-DD-YY) format में देख सकते है। Syntax- C:\>date  $Ex. -$  C:\>date

**TIME COMMAND**

इस command के दधारा हम Current time देख सकते है|

Syntax- C:\>time  $Ex. -$  C: $\gt$ time

### **VER (VERSION)**

इस command के द्धारा हम System में present disk operating system का version

# देख सकते है।

Syntax- C:\>Ver Ex.-  $C:\rangle \triangleright \mathrm{Ver}$ **COPY CON COMMAND**

इस command का use file को create करने के लिए किया जाता है |

### **Saving file:** file Ctrl+Z के द्धारा save कक जाती है |

Syntax- C:\>Copy Con<File Name> Ex.-  $C:\rangle$  Copy Con ABC.txt Hello this is first file

 $\sqrt{Z}$  (Ctrl +Z)/F6 1 file copied

### **PATH COMMAND**

यह command Dos को यह बतलाता है कि किसी programs का पता लगाने के लिए

इसे कौन सी directory search करना चाटहए |

Syntax- C:\>PATH Ex- C:\>PATH

#### *Append Command*

यह कमाॅंड डाटा फाईल को पाथ प्रदान करता है। यह कमाॅड पाथ कमाॅड के समान कार्य करता है।इस कमाॅड की सहायता से तीन प्रम्ूख कार्य किये जाते हैं। Data file का पाथ देख सकते हैं।पाथ तोड़ सकते हैं।पाथ को सेट कर सकते हैं।

पाथ देखना c:\>append path तोड़ने के सलए c:\>Append; No Path Path set करना Syntax: – Append=data file का पता; other data file address c:\>Append=c:\micro;d:\mukesh *DiskCopy Command* इस कमा**ॅड का प्रयोग floppy disk की का**ॅपी करने के लिये किया जाता है। क्येां कि अधिकांष floppy बारबार प्रयोग करने पर खराब हो जाती हैं। इसलिये एक से अधिक floppy की काॅपी होना जरूरी होता है। नोटः- िोनों floppy की साईज एक समान होना चाटहये । जजस फ्लॉपी में कॉपी करना है वह format होना चाहिए कॉपी के बाद diskcomp command run करना चाहिए **Syntax:- c:\>Diskcopy <First Drive Name> <Second Drive Name> Example:- c:\>DiskCopy A: A: Enter Source Disk in drive A: And press any key Enter target Disk in Drive A : And press any key**

#### *DiskComp Command*

इस कमाॅड का प्रयोग दो floppy disk की आपस में तुलना करने के लिये किया जाता है। इस कमा**ँड का प्रयोग diskcopy के बाद किया जाता** है। इस से यह चेक किया जाता है कि कोई फाईल काॅपी करते समय छूटी तो नही है। यदि दोनों कि साईज बराबर है तो सही काॅपी हई, यदि दोनों डिस्कों की साइज़ बरावर नही है तो सही काॅ पी

#### नही हुई है।

Syntax:- c:\>DiskComp<First Drive Name> <Second Drive Name> Example :- c:\>diskcomp A: A:

#### *SYS Command*

इस कमा**ॅड का प्**रा नाम system है। इस कमा**ॅड का प्रयोग bootable disk** का निर्माण करने के लिये किया जाता है। इससे bootable file disk में काॅपी हो जाती हैं। Process complete होने के बाद system transferred message आता है जो यह िशायता है कक डिस्क bootable बन चुकी है। bootable disk से computer को चालूककया

#### जा सकता है।

Syntax:- C:\>SYS A: Example:- C:\>SYS A: *Help Command*

इस कमांड की सहायता से एम.एस.डॉस की कमांड की हेल्प देख सकते है Syntax:- c:\>HELP <command Name> Or c:\>Command Name /? Example:- C:\>dir/? *Print Command*

डस कमाॅंड की सहायता से एक या एक से अधिक फाइलो का प्रिंटआउट एक साथ निकाल सकते है। यह कमाॅड डाॅस के वर्जन 2.0 के बाद के वर्जन मे उपलब्ध है

Syntax:- Print <file Name> Example:- C:\>Print micro.txt *DOSKEY Command*

यह कमाॅंड एक कैमरे की तरह होता है। यह कमाॅंड डाॅस के वर्जन 5.0 से प्रारंभ होता है इस कमाॅंड के बाद जो कमाॅंड रन करते है। वह रिकार्ड होते जाते हैं। और उसे बाद में देखा जा सकता है। और उपयोग कर सकते हैं। रिकार्ड कमाॅड को िेिने के सलये F7 का ियोग ककया जाता है । और command history clear करने के त्रियेAlt+F7का प्रयोग करते है। UP And down Arrow की सहायता से कमा**ँड** को िेिा जा सकता है।

Syntax:- c:\>DOSKEY Example:- C:\>DOSKEY *Attrib Command*

इस कमा**ँड की सहायता से फाईल और फोल्डर के attribut**e को देख सकते हैं। और बिल भी सकते हैं।

फाईल और फोल्डर में चार प्रकार के attribute होते हैं।

- 1. Read:- इस attribute से फाईल और डायरेक्टरी को केवल रीड कर सकते हैं।
- 2. Hidden:- इस attribute से फाईल और डायरेक्टरी को छिपाया जा सकता हैं।
- 3. System: इस attribute से फाईल और डायरेक्टरी को सिस्टम फाईल और िायरेक्टरी में बिला जा

सकता हैं।

4. Archive:- इस attribute से फाईल और डायरेक्टरी मे Archive attributeलगाया जा सकता हैं।

नोटः- "+" इस से attribute set कर सकते और "-"इस से attribute को हटाते हैं। *Backup Command*

```
इस कमाॅंड से किसी भी डायरेक्टरी एवं फाईल का बेकप किसी दूसरी डिस्क मे
सलया जा सकता है बेकप लेना इससलये जरूरी होता है।क्योंकक कम्प्यूटर में बनी
फाईल कई करणों से िराब भी हो सकती है यटि उस फाईल काबेकप सलया है तो 
उसे पुनः प्राप्त किया जा सकता है। फाईल को पुनः प्राप्त करने के लिये restore
command का प्रयोग करना पड़ता है।
```
Syntax:  $-$  c: $\geq$ Backup <source address> < destination disk or address>8 Edit [path\file name or new file name] Example:  $-c$ : $>\text{backup } c:\text{micro } A$ :

*Edit Command*

इस कमाॅंड से पहले से बनी फाईल मे सुधार कर सकते है।एवं नई फाईल का निर्माण भी कर सकते है।यह डाॅस का editor है। इसमें मीनू सिस्टम होता है। जिससे हम अपने कार्य को और असानी से पूरा कर सकते हैं। इसमें माउस का भी प्रयोग कर सकते हैं। Editor से बाहर निकलने के लिये फाईल मीनू के सब कमा**ॅ**ड exit का प्रयोग करते हैं।

Syntax: – c:\micro>edit student Example: – c:\micro>edit student *Move Command*

इस कमाॅंड की सहायता से किसी भी फाईल को एक स्थान से दूसरे स्थान पर move कर सकते हैं। मूव होने के बाद 1 file moved message आता है।

Syntax:- move <Source address\File Name > <Destination Address> Example:-move d:\ computer e:\

#### *FORMAT Command*

इस कमाॅंड का प्रयोग डिस्क को format करने के लिये किया जाता है। इस कमाॅंड को चलाते समय सावधानी रखनी चाहिये । इसके साथ इसके स्विच का भी प्रयोग कर सकते हैं। जिससे अलग अलग तरीके से formatting कर सकते है। इस कमा**ँ**ड का ियोग तब ककया जाता है जब पूरी डिस्क के िाटा को एक साथ हटाना होता है। /O इस स्विच का प्रयोग quick format करने के लिये किया जाता है। Syntax:- c:\>FORMAT/ [SWITCH] Drive Name: Example:- c:\>FORMAT /Q d: Warning all data on non – removable disk Drive d: will be Lost!

Proceed with format  $(Y/N)$ ?  $Y$ Volume label (Enter for none)? \_ *FDISK Command*

इस कमा**ॅड से डिस्क के पार्टीशन को delete किया** जाता है और नये पार्टीशन को बनाया भी जा सकता है। इस कमाॅंड को बहुत सावधानी एवं ध्यान र्पूवक चलाना चाटहये।

डिस्क में तीन प्रकार के पार्टीशन होते है।

- 1. Primary partition
- 2. Extend partition
- 3. Logical partition

**Partition Delete करना :-** पाटटयशन को delete करने के सलये सबसे पहले लाॅ जजकल पार्टिशन डिलीट करते हैं। इसके बाद extended partition delete करते हैं। और अंत में primary partition delete करते हैं।

Logical>Extend Partition>primary Partition

Partition Create करना :- पार्टिशन को बनाने के लिये सबसे पहले primary partition create करते हैं। इसके बाद extended partition बनाते हैं। और अंत में लाॅजिकल पाटटयशन बनाते हैं। Primary>extend>logical C:\>Fdsisk Yes 1.Create Partition 2.Delete Partition 3.Display Partition Choose any *Sort Command* इस की सहायता से फाईल के मेटर को काॅलम के आधार पर sort कर सकते हैं।

एवं sorted contains को देख सकते एवं नई फाईल में सेव कर सकते हैं।

Syntax:- c:\>Sort File Name

or

Sort filename>>8new file Name

Example:- c:\>Sort computer

Applications of Computer (कम्प्यूटर के अनुप्रयोग)

कम्प्यूटर आधुनिक जीवन का एक महत्वपूर्ण अंग बन गया हैं। देश के राष्ट्रपति से लेकर एक लिपिक या आम आदमी तक कम्प्यूटर के प्रभाव से कोई अछूता नहीं हैं। यदि देश की सरकार जनगणना के कार्य को कम्प्यूटर के बिना नहीं कर सकती हैं तो भारतीय रेलवे अपनी आरक्षण-प्रणाली को इसके बिना इतने प्रभावशाली रूप से

नहीं चला सकती। विश्वविद्यालय एवं शिक्षण संस्थान कम्प्यूटर की सहायता से हजारों अंकतासलकाऍ बहुत कम समय में ही तैयार कर लेते हैं।

कई संगठन अपने कार्यालयों की प्रणाली का संचालन कम्प्यूटर के दवारा ही कर रहे हैं। बैंको में किये जाने वाले लेन-देन को कम्प्यूटर ही आज सुचारू रूप से कह रहा हैं। आज की प्रभावशाली टेलीफोन व्यवस्था सम्पूर्ण रूप से कम्प्यूटरीकृत हो गई है। हम घर में बैठकर टी.वी (T.V) के जो कार्यक्रम देखते हैं, वे सभी आज कम्प्यूटर दवारा ही संपादित किये जाते हैं और उन्हें हम तक पहुँचाने में भी कम्प्यूटर अपनी भूसमका उपग्रह के साथ समलकर ननभाता हैं।

भारतवर्ष एक विकासशील देश हैं और इसकी एक प्रमुख समस्या बेरोजगारी हैं। इसे दूर करने के लिए भी कम्प्यूटर ने रोजगार के नये दवारा खोले हैं। आज भारत िनुनया में सॉफ्टिेयर (Software) के ननयायतकों में से एक हैं, अत: इस िेत्र में रोजगार बढा हैं।

### **घरों और व् यन्क्तगत कायों मेंकम्प्यटर का प्रयोग ( ू Computer In Household And Personal Use)**

सन्1970 में जब माइक्रो कम्प्यटू र का विकास हुआ तो कम्प्यूटर को घर के उपयोग में लाने की केवल कल्पना ही की जा सकती हैं। आज यह कल्पना साकार होती जा रही हैं। माइक्रो कम्प्यूटर के विभिन्न छोटे आकार के और सुविधाजनक मॉडल हम अपने व्यक्तिगत कार्यों के लिए घरों में स्थापित कर सकते हैं। यह एक डेस्क (Disk) पर या एक ब्रीफकेस में रखा जा सकता हैं। इन्हें निम्नलिखित रूपों में घरों में या व्यक्तिगत कार्यों में प्रयोग किया जाता हैं|

*1.* **रसोईघर में (***In Kitchen)*

इलेक्ट्रॉनिक प्रोसेसर और मेमोरी का रसोई सम्बन्धी यन्त्रों, जैसे, माइक्रोवेव ऑवन (Microwave Oven) में प्रयोग होता हैं।

### *2.* **कम्प्यूटरीकृत कार (***Computerized Cars)*

आधुनिक कारों में कम्प्यूटर के दवारा सभी नियन्त्रण जैसे- कार-मालिक की आवाज पहचानकर दरवाजा खुल जाना, पेट्रॉल की उचित मात्रा की चेतावनी, कार की सतह को इच्छान्सार परिवर्तित करना, सड़क व शहर का मानचित्र उपलब्ध कराना आदि संचासलत होते हैं।

### *3.* **कम्प्यूटरीकृत घर (***Computerized Homes)*

आजकल घरों को कम्प्यूटर-नियंत्रित बनाया जा रहा हैं। कंप्यूटर मेहमानों का स्वागत व उनकी पहचान करते हैं, लॉन (Lawn) में पानी देने का काम करते हैं, जबकि हम घर से अनुपस्थित हों। ये घर के तापमान को भी स्वत: नियंत्रित करते हैं।

### *4.* **व् यन्क्तगज रोबोट नौकर (***Personal Robot Servants)*

रोबोट (Robot) को केवल फैक्ट्रियों मे खतरनाक कार्यों को करने वाला ही नहीं समझना चाहिए। इसे व्यक्तिगत कार्यो के लिए नौकर भी बनाया जा सकता हैं। रोबोट कम्प्यूटर दवारा संचालित एक 'यान्त्रिक-मानव' होता हैं।

### *5.* **घर से बैक्रकंग और खरीदारी (***Home Banking And Shopping)*

इलेक्ट्रॉनिक फण्ड ट्रासंफर (Eft -Electronic Fund Transfer ) प्रणाली बैंक की एक ऐसी स्विधा हैं जिससे हम बैकों, यातायात एजेन्सियों और दुकानों से रूपयों का लेन-देन घर में लगे कम्प्यूटर की सहायता से कर सकते हैं। घर में लगा कम्प्यूटर टेलीफोन लाइन से जुड़ा रहता हैं जिसका सम्पर्क इण्टानेट (Internet) से होता हैं।

### *6.* **आधुननक कुटीर उद्योग (***Modern Cottage Industries)*

आजकल कम्प्यूटर ने सूचना को विक्रय योग्य एवं उपयोगी वस्तु बना दिया हैं जिससे घर से चलाये जा सकने वाले व्यवसायों का उदय हुआ हैं। डी.टी.पी. (Dtp-Desk Top Publishing) का ऐसा व्यवसाय हैं जिसमें कम्प्यूटरों से प्रकाशन के कार्य घर में ही किये जा सकते हैं।डिश एंटिना लगाकर उपग्रह से संपर्क स्थापित करने वाला केन्द्र हम कम्प्यूटर की मदद से घर में ही बना सकते हैं।

शिक्षा के क्षेत्र में कम्प्यूटर का प्रयोग (Computer In Education) 1940 और 1950 के दशक में कम्प्यूटर को तेजी से गणना करने के लिए स्थापित किया गया था। कम्प्यूटर का शिक्षा में उपयोग बढ़ाने के लिए पहला प्रयास जॉन कैमनी (John Kemeny) ने 1960 के दशक में किया जब उन्होंने बेसिक (Basic) कम्प्यूटर-भाषा का विकास किया। यह भाषा जल्दी ही डार्ट माउथ महाविदयालय के विद्याथीयों के जीिन का अंग बन गई।

#### *1.* **कम्प्यूटर सीखना (***Learning About Computer)*

कम्प्यूटर आज जनसाधारण का यंत्र हैं। अत: यह अब एक उपकरण मात्र से एक सम्पूर्ण विद्या में परिवर्तित हो गया हैं। हर व्यक्ति कम्प्यूटर जानने को आतुर हैं। फलस्वरूप विश्वविद्यालयों ने नये-नये ट्रेड्स और पाठ्यक्रमों को निकाल रहे हैं। कम्प्यूटर विज्ञान, सूचना देने हेतु संस्थानों की संख्या दिन ब दिन बढ़ रही हैं।

### *2.* **कम्प्यूटर एक सशक्षक के रूप में (***Computer As A Teacher)*

कम्प्यूटर असिस्टेड इंस्ट्रक्शन (Computer Assisted Instruction) कम्प्यूटर का एक सॉफ्टवेयर हैं जो कम्प्यूटर को एक शिक्षक का रूप दे देता है उदाहरण के लिए माध्यमिक स्तर का विधार्थी कम्प्यूटर में चल रहे सी.ए.आई (Cai) में बीजगणित का अध्ययन करे तो सी.ए.आई. (Cai) विद्यार्थी कम्प्यूटर की स्क्रीन पर बीजगणित का एक सवाल हल करने के लिए देगा, विदयार्थी उसे यदि सही हल करता हैं तो सी.ए.आई. (Cai) अगला सवाल हल करने के लिए सवाल का हल गलत हैं तो यह सॉफ्टवेयर स्क्रीन पर एक सवाल का सही हल दिखाएगा और साथ ही पून: हल करने के लिए वैसा ही नया सवाल विद्यार्थी को दिया जायेगा। बाद में प्रश्नावली के पूर्ण होने पर कम्प्यूटर विद्यार्थी को प्रगतिपत्र छापकर उसके प्राप्तांक भी दे सकता हैं। कम्प्यूटर प्रबंधित इंस्ट्रक्शन (Computer Managed Instruction ) जिसे संक्षेप में सी.एम.आई. (Cmi) कहा जाता हैं, एक और सॉफ्टवेयर हैं जो कम्प्यूटर पर पुस्तकें पढ़ने की सुविधा देता हैं। इसके साथ ही विद्यर्थी इसकी सहायता से अपने लेख परस्पर जुड़े कम्प्यूटरों में भेज सकते हैं। इस प्रकार विषय-वस्तु एक कम्प्यूटरों में भेज सकते हैं। इसलिए कम्प्यूटर प्रबंधित इंस्ट्राक्शन को बड़े स्तर पर इलेक्ट्रॉनिक विश् िविद्यालय (Electronic University) भी कहते हैं

*3.* **समस् या-समाधान (***Problem Solving)*

अध्ययन में कठिन समस्याओं को कम्प्यूटर सरल कर देता हैं कम्प्यूटर एक समस्या के हल अनेक व्यक्तियों के तर्कों का उपयोग तेजी से कर लेता हैं जिससे समस्या शीघ्र हल हो जाती हैं

### *4.* **प्रसशक्षण तथा परीक्षा मेंकम्प्यूटर (***Computer In Training And Examination)*

आज प्रतिष्ठित संगठनों दवारा कई ऑनलाइन पाठ्यक्रम चालाए जा रहे हैं। आप माइक्रोसॉफ्ट कॉरपोरेशन, सन कॉरपोरेशन दवारा उनके उत्पादों पर प्रशिक्षित किये जा सकते हैं। आप ऑनलाइन उनके साथ लिये जाने वाले परीक्षाओं में बैठ सकते हैं और उसमें सफल होने पर उनसे डिग्री भी प्राप्त कर सकते हैं। मैग्नेटिक इंक रिकॉगनिशन एक ऐसी प्रोद्योगिक हैं जो परीक्षा पास कर बैकिंग तथा अन्य वस्तुनिष्ठ परीक्षाओं की उत्तर पुस्तिकाओं को अद्भुत गति और शुद्धता के साथ जॉचने में सहायक होती हैं।

मनोरंजन के क्षेत्र में कम्प्यूटर का प्रयोग (Computers In Entertainment) कम्प्यूटर आज सबसे अधिक मनोंरजन करने वाले यंत्रो में एक हैं। यदि शिक्षित वर्ग में मतगणना करवाया जाए, तो मैं समझता हूँ कि लोगों का बह़मत वोट कम्प्यूटरों

को मरोरजंन के मुख्य के रूप में जाएगा। प्रत्यक्ष या अप्रत्यक्ष कम्प्यूटर आज का एक बड़ा मनोरंजनकर्ता है। मैं तब बिल्कुल चकित रह गया जब मैनें कुछ महीने पहले (Youtube.Com) को लॉग किया। वहॉ मुझे वो तमाम गाने और वीडियों सुनने को मिले जो मैनें चाहा था और मै यकीन के साथ कह सकता हूँ कि इतना बड़ा म्यूजिकल स्टोर संसार के किसी भी कोने में नहीं होगा। इस खण्ड में मनोंरंजन के अन्य मुख्य क्षेत्रों का वर्णन किया जा रहा है जहॉ कम्प्यूटर बिल्कुल जरूरी बन गया हैं।

### *1.* **खेल (***Games)*

कम्प्यूटर में हम मनोरंजन और बौद्धिक क्षमता बढ़ाने वाले खेलों का आनंद ले सकते हैं।

#### *2.* **चलचचत्र (***Movies)*

फिल्म-उघोग में कम्प्यूटर से चलचित्रों में अनेक फोटोग्राफिक प्रभाव, संगीत प्रभाव, एक्शन प्रभाव आदि को उत्पन्न किया जाता हैं। कम्प्यूटर में मल्टीमीडिया (Multimedia) तकनीक की सुविधा से काल्पननक दृश् य भी जीिं-से लगते हैं। आपको याद होगा, पिछले दशक में एक फिल्म 'जुरासिक पार्क (Jurassik Park)' आयी थी, जिसमें एक विल्प्त प्रजाति के जीव डायनासोर का फिल्मांकन कम्प्यूटर और मल्टीमीडिया के कुछ सॉफ्टवेयर, जैसे- 3d स्टूडियो मैक्स (3d Studio Max) आदि की मदद से किया गया था।

### *3.* **संगीत (***Music)*

संगीतकार (Musicians) एक कम्प्यूटर जिसे इलेक्ट्रॉनिक सिंथेसाइजर (Electronic Synthsizer) कहते हैं, को काम में लेते हैं। यह आवाज रिकॉर्ड करता हैं तथा पुरानी धुनों को मेमोरी (Memory) में भी देता हैं। कम्प्यूटर की सहायता से विभिन्न िाह्ययंत्रों की धुनें कृबत्रम रूप से तैयार की जा सकती हैं।

#### *4.* **कला (***Art)*

कम्प्यूटर के दवारा हम आकृतियों को विभिन्न रूप, आकार तथा रंग आदि दे सकते हैं।चित्रकला जैसे कार्य करने वाले अनेक सॉफ्टवेयर प्रोग्राम कम्प्यूटर में उपलब्ध होते हैं। फोटोशॉप (Photoshop) इसी िकार का एक साफ्टिेयर हैं।

िैज्ञाननक शोध के िेत्र में कम्प्यूटर का ियोग (Computer In Scientific Research) कम्प्यूटर का मौसम की भविष्यवाणी (Weather Forecasting) में प्रमुख उपयोग हैं। मौसम का अनुपात लगाने के लिए, वर्तमान मौसम के डेटा (Data) कम्प्यूटर में इनपुट (Input) किये जाते हैं, जिनकी भूतकाल के मौसम की स्थितियों से कम्प्यूटर

तृलना करता हैं। मौसम की भविष्यवाणी की प्रक्रिया चौबीसों घंटे चलती हैं। इसमें डेटा की संख्या अधिक होती हैं, इसलिए इस कार्य के लिए सुपर कम्प्यूटर का राष्ट्रीय स्तर पर उपयोग किया जाता हैं।

अन्तरिक्ष-यात्रियों को अन्तरिक्ष–यानों में सवार कराके हम कम्प्यूटर की सहायता से उन्हें अन्तरिक्ष-यात्रा करवाते हैं। इस कार्य में जटिल खगोलीय गणनाएँ होती होती हैं और खगोलीय पिण्डों की दुरियों का आकलन आदि कम्प्यूटर ही शुद्धता (Accuracy) से कर सकता हैं।

सिमूलेशन (Simulation) एक ऐसी तकनीक हैं जिसमें कम्प्यूटर किसी वास्तविक वस्तु का गणितीय मॉडल बना देता हैं और उसका परीक्षण किया जाता हैं। इस प्रकार भवनों, कारों, वायुयानों, प्रक्षेपात्रों, अन्तरिक्षयानों के माडॅल सिम् लेशन (Simulation) तकनीक से बनाकर उनका परीक्षण किया जाता हैं। सिमूलेशन (Simulation) की यह क्रिया कम्प्यूटर एडेड डिजाइननिंग (Computer Aided Designing) भी कहलाती हैं।

चिकित्सीय जॉच में कम्प्यूटर (Computers In Medium Treatment) कम्प्यूटर हमें स्वण्स्थ और दीर्घाय् बनाने के लिए अथक प्रयासरत हैं। कम्प्यूटर के चिकित्सा के क्षेत्र में क्या योगदान हैं इस खण्ड में चर्चा की गई हैं।

### 1. कम्प्यूटर असिस्टेड डाइग्नोसिस (Computer Assistant)

यह एक ऐसी सुविधा हैं जिसमें हार्डवेयर अथवा सॉफ्टवेयर, चिकित्सकों को रोगियों के परीक्षण में सहायता करते हैं। रोगी के लक्षणों को कम्प्यूटर में इनपुट (Input) किया जाता हैंतथा सॉफ्टिेयर इस रोगी के लिणों की तुलना अब तक को वपछले रोधगयों के कम्प्यूटर में संग्रहीत लक्षणों व रोगों से करते हैं और रोग का पता लगाते हैं। *2.* **कम्प्यूटेड टोमोग्राफी**

यह एक ऐसी सुविधा हैं जिसमें कैट स्कैलिंग (Cat Scanning) की जाती हैं। इसमें X-किरण, हार्डवेयर और सॉफ्टवेयर मिलकर रोगी के आन्तरिक अंगो का त्रिविमीय (Three Dimensional) चित्र प्रस्तुत करते हैं। चिकित्सक इस चित्र से रोगी के रोग को अधधक शुद्धता से जॉच सकते हैं।

# *3.* **कम्प्यूटराइज् ड लाइफ सपोटड प्रणाली (***Computerized Life-Support System)*

यह नर्सिग (Nursing) सहायता हैं, जिससे गम्मीर अवस्था के रोगी का लगातार प्रेक्षण किया जाता हैं और रोगी की ह्रदयगति, तापमान और रक्तचाप में प्राणघातक बदलाव को अलार्म (Alarm) से सूचित किया जाता हैं। यह प्रणाली कम्प्यूटर दवारा ही संचासलत होती हैं।

आजकल कम्प्यूटरों का उपयोग विकलांगो के सलये भी बढ रहा हैं। ऐसे पोटेबल कम्प्यूटर (Portable Computers) तैयार किये गये हैं जो मानव की आवाज से निर्देश प्राप्त करते हैं। यहाँ तक की नेत्रहीनों के लिए भी कम्प्यूटर तैयार कर लिये गये हैं। कम्प्यूटर का सूचना प्रौदयोगिकी के क्षेत्र में प्रयोग (Computer In Information

### Technology)

कम्प्यूटर के क्षेत्र के विस्तार होने से एक नई प्रौद्योगिकी का जन्म हुआ है जिसे 'सूचना प्रौद्योगिकी' (Technology) कहत हैं। कम्प्यूटर सूचना प्रौद्योगिकी में किस तरह उपयोगी हैं इस खण्ड में संक्षेप में बताया जा रहा हैं।

### *1.* **इण् टरनेट (***Internet)*

इण्टरनेट (Internet) कम्प्यूटर का अंतर्राष्ट्रीय संजाल (Network)है। दुनिया-भर के कम्प्यूटर नेटवर्क इण्टरनेट से जुड़े होते हैं और हम कहीं से भी, बैठे अपने कम्प्यूटर से वांछित जानकारी सभी विषयों पर विविध सामग्री इण्टरनेट पर उपलब्ध हैं। अपना मनपंसद विषय चुनने के लिए सर्च इंजिन (Engine) सॉफ्टवेयर इण्टरनेट पर होते हैं। याहू (Yahoo), खोज(Khoj), आदि कुछ सर्च इंजिनों के उदाहरण हैं। यह सर्च इंजिन वेबसाइट (Website) का पता लगाते हैं। वेबसाइट पर लोगों या प्रतिष्ठानों के इण्टरनेट पर पते होते हैं। लगभग सभी वेबसाइट की शुरूआत अंग्रेजी के तीन अक्षरों  $'Www'$  से होती हैं, जिसका आशय- 'वर्ल्ड वाइड वेब' (World Wide Web Www) होता हैं।

### *2.* **ई-व् यापार (***E-Business)*

कम्प्यूटर में क्रिया इलेक्ट्रॉनिक विधि से होते हैं, अत: आधुनिक व्यवसाय जो कम्प्यूटर और इण्टरनेट के सहयोग से किया जाता हैं 'ई-बिजनेस' (E-Business) या 'इलेक्ट्रॉनिक-बिजनेस' (Electronic Business) कहलाता हैं। यह व्यवसाय एक विषय 'ई-कॉमर्स' (E-Commerce) के अन्तर्गत आता हैं।

#### **History of Linux**

Linux की लोकप्रियता को समझने के लिये हमे 30 वर्ष पहले जाना होगाा। जब कम्प्यूटर बड़े बड़े घरों में, स्टेडियमो में होता था तथा उस समय उसका आकार ही सबसे बड़ी समस्या होता था, तब यह सोचा गया कि प्रत्येक कम्प्यूटर में अलग अलग आॅपरेटिंग सिस्टम होना चाहिये। एक साॅफ्टवेयर किसी सिस्टम मे एक विशेष उद्देश्य की पूर्ति के लिये होता है तथा किसी सिस्टम के लिये बना साॅफ्टवेयर किसी दूसरे सिस्टम पर कार्य नही कर सकता है। इसका आशय यह है कि एक सिस्टम में सम्बन्धित कार्य को करने वाले साॅफ्टवेयर का दूसरे कार्य के साथ व्यवहार संभव नहीं होता है। यह कार्य यूजर तथा सिस्टम एडमिनिस्ट्रेटर दोनों

के सलये ही कटठन होता है। उस समय कम्प्यूटर की कीमत बहुत अधधक होती थी तो यूजर को अपनी आवश्यकता को देखते हुये कम्प्यूटर को खरीदना चाहिये ,IT की कुल लागत असीसमत होती थी सन् 1969 में Bell Labs लेब्रोटरी के िैज्ञाननकों ने साॅ फ्टवेयर सम्बन्धित समस्या को हल करने के लिये कार्य करना शुरू कर दिया। उन्होंने एक नये आॅपरेटिंग सिस्टम का निर्माण किया जिसकी विषेषताएॅं थी

- सिंपल व सुन्दर
- असेम्बली कोड के स्थान पर प्रोग्रामिंग लैग्वेज में लिखना।
- कोड को रिसाईकिल करने की क्षमता।

Bell Labs लेब्रोटरी के वैज्ञानिकों ने अपने प्रोजेक्ट का नाम "UNIX" रखा। कोड रिसाईकिलिंग का फीचर काॅफी महत्वपूर्ण था और यह तब तक महत्वपूर्ण था जब तक कम्प्यटूर सिस्टम एक कोड को लिखे ,जो कि सिर्फ एक सिस्टम के लिये विकसित किया गया हो। दूसरी तरफ यूनिक्स को स्पेशल कोड के छोटे-छोटे हिस्सों की आवश्यकता होती है, जिसको हम सामान्य तौर पर कर्नल के नाम से जानते है यह कर्नल इस कोड का सिर्फ एक हिस्सा होता है जो कि एक विशेष सिस्टम के लिये स्वीकारा जाता है तथा यूनिक्स सिस्टम का बेस होता है। आॅपरेटिंग सिस्टम तथा अन्य सारे फंक्शन इस कर्नल के चारों तरफ निर्मित किये जाते है। तथा यह Higher programming language में लिखे जाते है इस तरह की लैग्वेंज का निर्माण यूनिक्स सिस्टम के निर्माण के लिये किया जाता है। इस तकनीक का उपयोग करके आॅपरेटिंग सिस्टम का निर्माण काफी सरल हो गया है जिस पर हम विभिन्न प्रकार के हाियिेयरों को रन कर सकते है।

यूनिक्स यूजरों के साथ ऐसा व्यवहार करती है कि वह विभिन्न सिस्टमों के साथ उसे आसानी से ियोग में ला सकें। इसी िकार यूननक्स के विकास का क्रम चलता रहा। इसी क्रम में सारी चीजें सम्भव हो गयी। हार्डवेयर व साॅ फ्टवेयर वेन्डर अपने प्रोडक्टों को सपोर्ट करने के लिये यूनिक्स की मदद लेने लगे।

पहले समय में यूनिक्स सिर्फ बड़े बड़े वातावरण जहाॅ मेनफे्रम तथा मिनी कम्प्यूटर लगे होते थे उनमें पाया जाता था ।अगर हम सरकारी या ककसी फाइनेंशियल कारपोरेशन का कार्य किसी यूनिवर्सिटी में कर रहे है तो आप अपना कार्य यूनिक्स सिस्टम के माध्यम से कर सकते थे परन्तु छोटे कम्प्यूटर विकसित किये जाने लगे थे और 80 के दशक में अधिकतर लोगो के पास अपने होम कंप्यूटर थे ,उस समय पी सी आर्किटेक्चर के लिये यूनिक्स के काफी सारे वर्जन उपजब्ध थे लेकिन उनमें से कोई भी पूर्ण रूप से स्वतन्त्र नहीं था

Linux B. Torvalds ने 1991 में पहले लाइनेक्स कर्नल को लिखाा था। लाइनेक्स ने काफी प्रसिदवि प्राप्त की क्योंकि सोर्स कोड शीघ्रता से प्राप्त हो जाता है यूजर्स अपनी आवश्याकतानुसार कर्नल को स्वतन्त्र रूप से परिवर्तित कर सकते है। फिर भी यह समझना महत्वपूर्ण है कि लाइनेक्स कर्नल कैसे शामिल किया जाता है और ये नये सिस्टम प्रोग्राम्स को लिखने से पहले कैसे कार्य करते है। लाइनेक्स कर्नल सोर्स कोड पर आधारित काॅनक्रीट आर्किटैक्चर एक विश्ववसनीय और up-to-date referrer Linux kernel hackers and developers को प्रदान कर सकते है। लाइनेक्स 1991 से कई बार प्रतिनिधियों के एक ग्रुप दवारा दोहरायी जा चुकी है जो इंटरनेट पर Usenet Newsgroups के माध्यम से कम्पयूननकेट करते है।Linux an Unix Compatible System अधिकतर काॅमन यूनिक्स ट्रल्स और प्रोग्राम्स लाइनेक्स के अंतर्गत रन होते है। लाईनेक्स वास्तविक रूप से इंटेल 80386 माइक्रोप्रोसेसर पर रन करने के लिये विकसित की गयी थी। आॅरिजनल वर्जन अन्य प्लेटफाॅर्मस के लिये पोर्टेबल नहीं थे क्योंकि ये इंटेल के स्पेसिफिक इंट्ररप्ट हैण्डलिंग रूटीन्स को उपयोग करते है। Linux user base बड़ा होता है 1994 में Ed Chi दवारा बनायी गयी लाइनेक्स के कम से कम 40000 यूजर्स थे लाइनेक्स डाॅक्यूमेंटेशन प्रोजेक्ट लाइनेक्स कर्नल के लिये उपयोगी और विश्ववसनीय डाॅक्यूमेन्टेशन के विकास के लिये कार्य करता है। ये लाइनेक्स यूजर्स और लाइनेक्स डेवलपर्स दोनों के ही दवारा उपयोग किये जाते है। **FEATURE'S OF LINUX**

#### *1.Linux is portable*

Linux को सी प्रोग्रामिंग लेंग्वेज में लिखा गया है जिसका किसी प्रकार के कम्प्यूटर हार्डवेयर से सम्बन्ध नहीं रखा गया यह किसी भी प्रकार के कम्प्यूटर पर चलाने में सिम है जैसे PCAT, MACINTOS

*2.Linux is a multi user and multitasking O.S.*

Linux में दी गई मल्टी यूजर सुविधायें अन्य ऑपरेटिंग सिस्टमो की तुलना में अधिक शशक्त है ,लाइनेक्स में भी अन्य ऑपरेटिंग सिस्टम के सामान ही अनेक यूजर अकाउंट तो रख सकते है, लेकिन साथ ही अनेक यूजर एक login करके अपने कार्य कर सकते है इसके अलावा यूजर अपना अलग-अलग डेस्क टॉप चुन सकते है। तथा स्वतंत्र रूप से अपनी अलग डायरेक्टरी पासवर्ड दिया जा सकता है अर्थात कोई भी प्रयोक्ता किसी अन्य प्रयोक्ता की डायरेक्ट्री में किसी तरह का बदलाव नहीं कर सकता है

#### *3.Network information service*

विभिन्न प्रकार के कई कम्प्यूटर को आपस में जोड़कर उनका उपयोग करने के लिए एक जाल स्वरूप संरचना बनायी जाती है। जिसे नेटवर्किंग कहते है। लाइनेक्स विशेष रूप से नेटवर्किंग में कार्य करने के लिये विकसित किया गया है। लाइनेक्स के दवारा हम पासवर्ड को शेयर कर सकते है तथा फाईलो को समूहों में बाटकर नेटवर्क पर उपयोग में ला सकते है।

#### *4.Multitasking*

लाइनेक्स में ककसी िोग्राम को छोटे छोटे कायों में विभाजजत कर टिया जाता है। कई कार्यों को एक साथ किसी तरह से करने की आपरेटिंग सिस्टम की क्षमता को ही मल्टीटास्किंग कहते है।

*5.Virtual Memory*

यदि हम किसी बड़े प्रोग्राम या एप्लीकेशन को संपादित करते है। तो हमें कुछ फिजिकल मेमोरी की आवश्यकता होती है जो कि हार्ड डिस्क में जमा कर दी जाती है और आिश्यकता पड़ने पर इसे उपयोग में लाया जा सकता है। *6.Linux is network friendly*

Linux नेटवर्क फ्रेंडली ऑपरेटिंग सिस्टम है , लाइनक्स का उपयोग दिन प्रतिदिन लगातार बढ़ रहा है यहाँ तक की विभिन्न एप्लीकेशन सॉफ्टवेयर जैसे एंटीवायरस आटि को भी समय पर इन्टरनेट के माध्यम से अपिेट करना आिश्यक होता जा रहा है ,तात्पर्य यह है की धीरे धीरे प्रत्येक कंप्यूटर यूजर को इन्टरनेट से जुड़े रहना आवश्यक हो गया है अतः यह स्वाभाविक ही है की इन्टरनेट की लोकप्रियता और विकास के बाद आने वाले सभी ऑपरेटिंग सिस्टम इन्टरनेट से सम्बंधित शक्तिशाली टूल से सुसज्जित होते है ।आज किसी भी नेटवर्क की संगतता उसे परखने की महत्वपूर्ण कसौटी बन चुकी है चूंकि लाइनेक्स का विकास अनेक प्रोग्रामरो ने आपस में समलकर इन्टरनेट के माध्यम से ही ककया अतः इसमें विशेष रूप से इन्टरनेट को अधिक प्राथमिकता दी गई है लाइनक्स ऑपरेटिंग सिस्टम अपने आप में सशक्त इन्टरनेट सेवा प्रदाता कार्य करने की क्षमता रखता है साथ ही यह किसी भी ऑपरेटिंग सिस्टम पर क्लाईंट या सर्वर के रूप में कार्य कर सकता है

*7.Linux is open*

Linux distribution के साथ इसके source code भी उपलब्ध होते है जिसे हम अपनी आवश्यकतानुसार परिवर्तन कर सकते है ,इस अर्थ में लाइनेक्स एक खुला सिस्टम

है।

**Minimum hardware requirement for installing linux**

लाइनेक्स (फेडेरा कोर) या इसका कोई पी. सी. संस्करण को स्थापित करने के लिए निम्नलिखित आवश्यकताए है, ध्यान रहे नीचे दी गयी आवश्यकताएं पुराने लाइनेक्स के संस्करण के लिए हैं, अभी लाइनेक्स इनस्टॉल करने के लिए आपको अलग कंप्यूटर हार्डवेयर की आवश्यकता पड़ेगी

**X86 प्रोसेसर (X86 Processor)-** आपके कं्यूटर को इसके सलए इंटेल-संगत सी.पी.यू. की आवश्यकता होती है। हालांकि इसके इन्स्टॉलेशन के लिए यह आवश्यक नही है कि यह नवीनतम पेन्टियम प्रोसेसर हो। यघपि लाइनेक्स किसी पुराने प्रोसेसर जैसे 80386 ले तो उस पर भी बिना किसी बाधा के चल सकता है, इसके लिए 80386 से ऊपर का कोई भी िोसेसर उपयुक्त हो्गा।

### **फ्लॉपी डडस् क ड्राइव या सी. डी. रौम (***Floppy Disk Drive or CD-ROM)*

आपको इन्स्टॉलेशन प्रक्रिया को बूट/प्रारम्भ करने के लिए आपके कंप्यूटर मे फ्लॉपी डिस्क या कॉम्पैक्ट-डिस्क ड्राइव लगा होना चाहिए।

#### **हाडड डडस् क (***Hard Disk)*

आपको लाइनेक्स इन्स्टॉलेशन के लिए एक हार्ड डिस्क के पार्टिशन की आवश्यकता होती है जिसमे कम से कम 350 MB स्थान मुक्त हो। हार्ड डिस्क मे मुक्त स्थान की आवश्यकता लाइनेक्स इन्स्टॉलेशन के प्रकार तथा पैकेज पर निर्भर करता है। यदि आप वर्कस्टेशन इन्स्टॉल करना चाहते है तो आपके हार्ड डिस्क मे 1.5 GB मुक्त स्थान रहना आवश्यक है, जबकि "Everything" इन्स्टॉलेशन के लिए 3.5 GB की न्युनतम आवश्यकता पडती है।

#### **रैम (***RAM)*

फेडेरा कोर या रेड हैट लाइनेक्स का कोई संस्करण को स्थापित करने के लिए कम से कम 32 MB रैम का होना आवश्यक है।

ग्राफिकल मोड मे सॉफ्टवेयर की आवश्यकता के रूप मे दो चीजे महत्वपूर्ण है –

- बूट अप डिस्क (Boot Up Disk) इसका प्रयोग हम लाइनेक्स इन्स्टॉलेशन प्रोग्राम चलाने से पहले सिस्टम को बूट (Boot) करने के लिए करते है। इसी फ्लॉपी मे आवश्यक रूप से FDISK नामक फाइल होना चाहिए।
- लाइनेक्स इन्स्टॉलेशन प्रोग्राम (Linux Installation Program) यह प्रोग्राम लाइनेक्स के संस्करण के ऊपर निर्भर करता है। वस्तुत: पूरा प्रोग्राम 3 या 4 सी. िी. मे आता है। िी.िी.िी. रौम की जस्थनत मे पूरा िोग्राम एक ही ड़ी.वी.डी. रौम मे प्राय: आ जाता है।

लाइनेक्स मे एक एक समय मे कई प्रोग्राम कार्यवित होते रहते है। कार्यावित होने वाले एक प्रोग्राम को प्रोसेस कहा जाता है। लाइनेक्स चलते हुए प्रोसेस, सिस्टम उददेश्य को मॉनीटर करने तथा प्रोसेस को आवश्यकतानुसार रोकने या समाप्त करने को सूचीबध्द करने के लिए टूल्स प्रदान करता है।

चलते हुए प्रोसेसर को जॉचने के लिए सबसे सामान्य यूटिलिटी ps कमाण्ड है। ps कमाण्ड की सहायता से हम ये देख सकते है कि कौन सा प्रोग्राम चल रहा है, किन संसाधनो का वे प्रयोग कर रहे है तथा उन्हे कौन चला रहा है।

#### **Various Flavours of linux**

लाइनक्स के अलग अलग संस्थाओ दधारा जारी किये गए विभिन्न संस्करण ही लाइनक्स के फ्लेिर कहलाते है | इन्हें लाइनक्स डिस्रीब्यूशन भी कहा जाता है | लाइनक्स इन्टरनेट पर मुफ्त उपलब्ध है अतः कोई भी व्यक्ति या संस्था इसे प्राप्त कर अपनी सुविधान्सार परिवर्तन कर इसे नया रूप देकर या इसमें अपनी और से और एप्लीकेशन सॉफ्टवेयर जोड़कर इसे उपयोगकर्ताओं को वितरित कर सकते है | इस प्रकार आने वाले लाइनक्स के अलग अलग संस्करण लाइनक्स के फ्लेवर या डिस्ट्रीब्यूशन कहलाते है | लाइनक्स के कुछ अन्तर्राष्ट्रीय स्तर पर लोकप्रिय फ्लेवर ननम्पनानुसार है |

Flavours of linux

- Debian GNU/Linux
- Fedora Core
- Gentoo Linux
- Mandrake Linux
- Rad Hat Enterprise Linux
- Slackware Linux
- SUSE Linux

Red hat enterprise Linux, Mandrake Linux, Suse Linux, Slackware Linux व्यावसायिक कम्पनियो दधारा जारी किये गए फ्लेवर है, जिनके माध्यम से इन कम्पनियों का उददेश्य आर्थिक लाभ प्राप्त करना है

#### **Linux file system**

हार्ड डिस्क में हजारो फाईले संग्रहित रहती है इन फाईलो के अलग- अलग समूहों को अलग अलग डायरेक्टरीयो में रखकर बनने वाली संरचना फाइल सिस्टम

कहलाती है, किसी भी हार्ड डिस्क पार्टीशन में संगृहित फाईलो की hierarchy तथा िायरेक्टरी की संरचना फाइल ससस्टम कहलाती है|

माइक्रोसॉफ्ट डॉस या विंडोज के समान ही लाइनेक्स में हार्ड डिस्क ड्राइव की प्रथम या मूल डायरेक्ट्री रूट डायरेक्ट्री कहलाती है, तथा जिस प्रकार विंडोज वातावरण में

रूट डायरेक्ट्री के अंतर्गत my document, recycle bin ,programs file आदि प्रमुख सबड़ायरेक्टरीया मिलती है ,जिनमे से प्रत्येक डायरेक्ट्री की अपनी विशिष्ट भूमिका होती है उसी प्रकार लाइनेक्स में भी हमे रूट डायरेक्ट्री के अंतर्गत- bin, boot, dev, home, lib, user आदि सब डायरेक्टरी बनी बनाई मिलती है जिनमे विभिन्न श्रेणियों से सम्बंधित अलग-अलग फाइल संगृहित होती है |प्रमुख डायरेक्टरी निम्न प्रकार से है –

#### *Root Directory*

- $|-\text{bin}$  डायरेक्ट्री (लाइनक्स के आवश्यक यूटिलिटी प्रोग्रामो का संग्रह)
- |–boot िायरेक्री (लाइनक्स के बूटटगं सम्पबंधधत सूचनाओ का संग्रह)
- $\vdash$ dev डायरेक्ट्री (उपकरणों जैसव हार्डडिस्क, प्रिंटर आदि से सम्बंधित फाईले )
- |–etc िायरेक्री (विसभन्न कोंकफगारेशन फाईलो का संग्रह)
- $|-\text{home}$  डायरेक्ट्री (विभिन्न यूजर्स डायरेक्टरीयो का संग्रह)
- $\vert$ –User 1
- $\mathsf{Ravi}$
- $\mathsf{LRam}$
- $\overline{U}$ ser 4
- |–Lib िायरेक्री (सॉफ्टिेयर लायब्रेरीकनेल मोड्यूल आटि का संग्रह)
- |–mnt िायरेक्री (इसके अंतगयत हम अन्य संग्रहण उपकरणों के फाइल ससस्टम माउन्ट कर सकते है )

### जैसे-:

- |–cdrom िायरेक्री (CD Rom)
- |–floppy िायरेक्री (Floppy drive)
- $|$ -zap  $\overline{\text{grad}}$ क्ट्री (Zap drive)
- |–root िायरेक्री (यह एक रूट नाम से संगहृीत िायरेक्री होती हैजहा सिस्टम एडमिनिस्ट्रेटर कार्य करता है |
- |–tmp िायरेक्री (इन्टरनेट सम्पबंधधत अस्थायी फाईले यहाुँसंगहृीत होती है जिन्हें हम बाद में डिलीट कर सकते है)
- |–user िायरेक्री (अनतररक्त यूटटसलटी िोग्राम तथा यूजर द्धारा बनाये गए िोग्रामो का संग्रह)
- $\equiv$  =  $\equiv$
- $|$ -local डायरेक्ट्री (यूजर निर्मित प्रोग्राम)
- $|$ – $\mathrm{src}$   $=$  डायरेक्ट्री (यूजर दधारा बनाये गए लोकल प्रोग्रामो का सोर्स कोड)

•  $|-\text{ver}|$  डायरेक्ट्री (सिस्टम लोग फाईलो का संग्रह)

#### *.Bin* **डायरेक्टरी**

बिन डायरेक्ट्री लाइनक्स में उपस्थित यूटिलिटी तथा कमांड्स को संगृहीत करके रखती है | इस डायरेक्ट्री में रखे गए सभी प्रोग्राम तथा कमांड बाइनरी फोर्मेट में होते है, इसलिए इस डायरेक्ट्री को बिन डायरेक्ट्री कहते है | इस डायरेक्ट्री के अंतर्गत आने वाली सभी कमांड्स को हम डॉस के सामान ही लाइनक्स के कमांड प्रांप्ट (#िोम्प्ट/\$िोम्प्ट) पर चला सकते है|

#### *.dev* **डायरेक्टरी**

/dev डायरेक्ट्री में अधिकांश कंप्यूटर उपकरणों जैसे- प्रिंटर, माईक, श्रवण यंत्रो (Audio Devices) संग्रहण तंत्रों (Storage Device), जैसे- हार्डडिस्क, फ्लॉपी डिस्क, सी.डी.रोम आटि से सम्पबंधधत फाईले उपलब्ध होती है

#### **What is kernel**

Kernel Linux Operating System की कोर प्रोग्राम होती है। Kernelएक ऐसा आॅपरेटिंग सिस्टम प्रोग्राम हेै जो कि कम्प्यूटर हार्डवेयर के संसाधनों को नियंत्रित करके उनका उधचत उपयोग यूजर से करिाता है। जैसे ही कम्प्यूटर Start होता है कर्नल लांच हो जाता है। और कम्प्यूटर के आॅफ होने तक लोड रहता है। यह इस बात पर निर्भर नही करता कि आप कौन से साफ्टवेयर या शैल को रन कर रहे है।

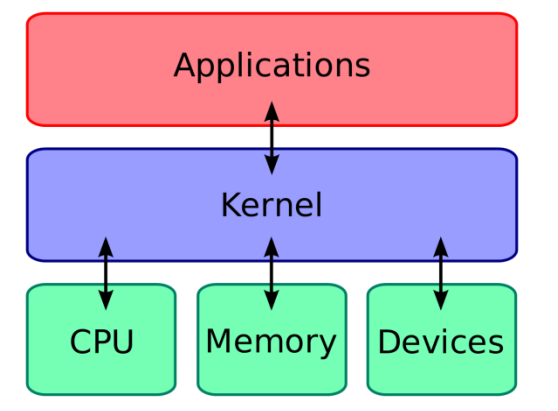

It's memory resident portion of Linux, It performance following task : –

- I/O management
- Prcesse management
- device management
- file management
- Memory management
- Error handling
- Command execution